## ЧаВо - FAQ - часто задаваемые вопросы

### 1) Что такое Vega Phone? Это услуга?

Vega Phone - это специальная программа - SIP-клиент (синонимы - программный телефон, софтфон), установив которую на мобильное устройство, планшет или ПК, вы сможете пользоваться своим номером телефона от Vega везде, где есть доступ к сети Интернет.

Ранее одна из услуг IP-телефонии называлась «Vega Phone», она переименована и теперь называется «IP-линия Аванс».

### 2) Зачем мне приложение Vega Phone?

Приложение Vega Phone дает возможность пользоваться услугами IP-телефонии от Vega везде, где есть доступ к сети Интернет, не требует дополнительного оборудования, всегда качественное предоставление голоса, поддержка адресной книжки и истории звонков смартфона, поддержка нескольких номеров, возможность одновременного использования с обычным телефоном.

#### 3) Чем приложение Vega Phone отличается от приложения Zoiper?

Приложение Vega Phone разработано специально для абонентов Vega. Большинство параметров в Приложении уже предварительно настроено для максимально качественной работы IP-телефонии от Vega. Соответственно, абоненту достаточно создать учетную запись SIP для Приложения в Личном кабинете, установить себе Приложение и ввести логин и пароль от Личного кабинета.

### 4) Кто может воспользоваться приложением Vega Phone и что для этого нужно?

Абонент Vega, существующий пользователь одной из услуг IP-телефонии или желающий ее подключить. Также, при активации услуги «IP-линия Аванс» или дополнительной услуги «IPпереадресация», абоненту сразу предлагают установить себе Vega Phone, чтобы с помощью этого Приложения пользоваться активированной услугой.

Нужно иметь активную услугу IP-телефонии (IP-линия, IP-линия Аванс, IP-Переадресация, Vega Сеть, тарифные планы «Разговаривай свободно», «Суперконнект» и другие, при предоставлении телефонии по IP технологии), создать учетную запись SIP для Приложения в Личном кабинете и установить себе Приложение на мобильное устройство или ПК.

# 5) На какие устройства можно установить приложение Vega Phone и с какими операционными системами/платформами оно совместимо?

На данный момент на Google Play Market доступно к установке Приложение под Android, в AppStore доступно Приложение под iOS (для iPhone), Приложение под Windows (для ПК и ноутбуков) доступно к установке с сайта Vega, Приложения под операционную систему macOS (для MacBook) и для Windows Phone будут доступны в ближайшее время.

Vega Phone можно установить на смартфон, планшет, ПК и ноутбук. При установке Приложения нужно обращать внимание на операционную систему, используемую вашим устройством.

# 6) Сколько стоит Vega Phone?

Само приложение бесплатно для пользователей, это инструмент для того, чтобы можно было пользоваться услугами IP-телефонии от Vega на мобильном телефоне, планшете или ПК.

# **7) Где взять приложение Vega Phone? Как его установить и настроить?**

- Под **Android** найти и скачать Приложение в Google Play Market (поиск по названию **Vega Phone**).
- Под **iOS** (iPhone) найти и скачать Приложение в AppStore (поиск по названию **Vega Phone**).
- Для ПК и ноутбуков Приложение под **Windows** доступно для скачивания с сайта Vega.
- Для Приложений под **Windows Phone** и **macOS** информация будет размещена дополнительно.

#### **Все инструкции по настройке доступны по ссылке**:

[http://www.vegatele.com/ukr/for\\_office/instruction\\_vegaphone](http://www.vegatele.com/ukr/for_office/instruction_vegaphone)

# **8) Можно ли воспользоваться приложением Vega Phone с учетной записью SIP, выданной каким-нибудь другим провайдером SIP-телефонии?**

Нет, приложение разработано эксклюзивно для абонентов Vega, чтобы они могли пользоваться услугами IP-телефонии от Vega. При этом Интернет может быть от любого провайдера, не ограничивающего возможности IP телефонии.

#### **9) Где взять логин и пароль, которые нужны, чтобы зайти в приложение?**

Логин и пароль для авторизации в Приложении - это логин и пароль к Личному кабинету. В качестве логина рекомендуем использовать e-mail или номер лицевого счета. Если вы забыли пароль к Личному кабинету, всегда есть возможность его восстановить (самостоятельно в Личном кабинете или через отдел обслуживания Vega).

## **10) Где взять SIP-логин и SIP-пароль, которые запрашиваются в Личном кабинете при создании учетной записи для приложения Vega Phone?**

Это зависит от услуги, которой вы пользуетесь. Смотрите таблицу ниже.

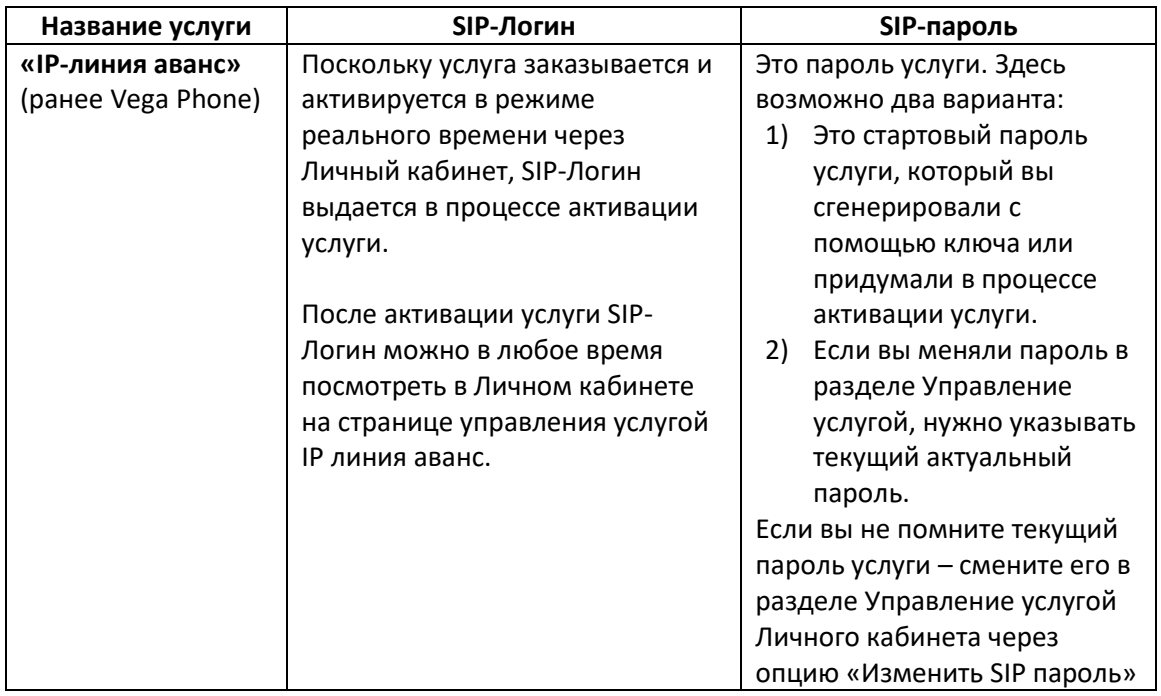

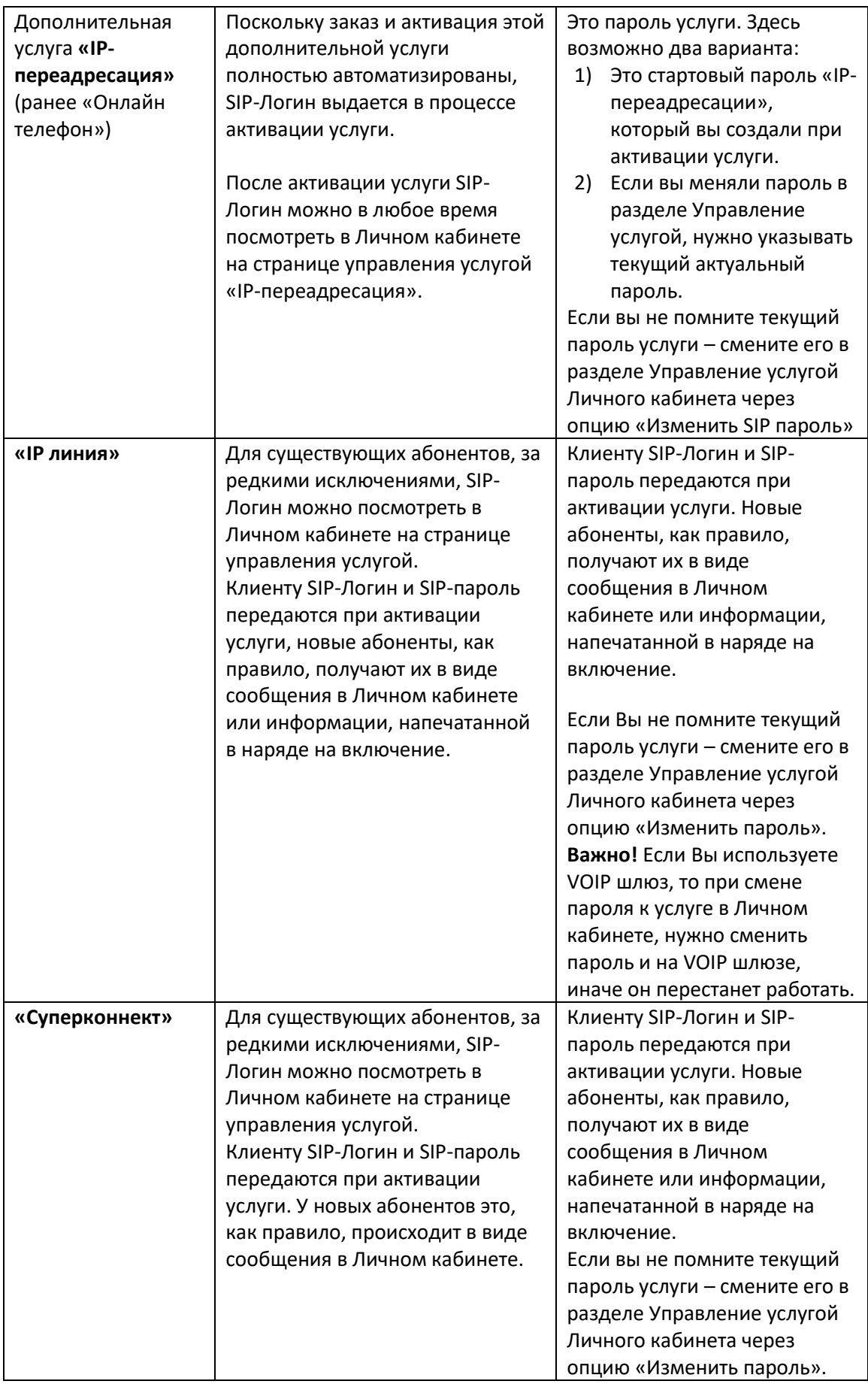

#### **11) Как сменить учетную запись в приложении Vega Phone?**

### На примере Приложения под **Android** (для iOS & Windows Phone реализовано аналогично):

Зайдите в раздел **Учетные записи** в **Настройках** Приложения. Долгим нажатием на текущую учетную запись вызовите диалоговое окно «Удалить аккаунт?», нажмите «ОК». Выйдите из Vega Phone через **Выход** в меню и снова откройте Приложение. Приложение запросит Логин и пароль. Введите логин и пароль от другой учетной записи.

### Для Vega Phone на ПК (под Windows и macOS):

Зайдите в раздел **Блокировки и авторизация** в **Настройках** Приложения и уберите всю информацию со строк **Имя пользователя** и **Пароль**, снимите галочки с опций **Запомнить меня** и **Автоматическая авторизация**.

Полностью выйдите из Приложения (нажмите в области уведомлений на значок Vega Phone правой кнопкой мыши и нажмите **Выйти**). Опять откройте Приложение и введите логин и пароль от другой учетной записи.

Выше описан алгоритм смены учетной записи, а переключение между учетными записями при настроенной мультиаккаунтности происходит по-другому. Смотрите п.13.

### **12) Если я поменял пароль к услуге, нужно ли мне что-то менять для настроек Vega Phone?**

Да, вам необходимо будет в Личном кабинете отредактировать созданную для Приложения учетную запись SIP – открыть эту запись, нажав на значок «редактировать», в открывшуюся форму внести новый SIP пароль и еще раз его подтвердить. Если этого не сделать, то регистрация в Приложении будет неуспешной.

# **13) В инструкции по Созданию учетной записи и активации приложения Vega Phone написано, что Приложение поддерживает мультиаккаунтность. Что это такое?**

Если у вас на одном лицевом счету есть несколько услуг IP-телефонии или несколько номеров в рамках одной услуги, вы можете пользоваться всеми этими номерами через единое приложение Vega Phone. Вам на Vega Phone будут приходить входящие звонки со всех номеров и вы сможете выбирать, с какого номера делать исходящий вызов. Как настроить эту возможность – смотрите в Разделе 1 инструкции по Созданию учетной записи и активации приложения Vega Phone.

#### **14) Правила набора номеров при пользовании Vega Phone.**

Чтобы позвонить абоненту Vega, также пользующемуся приложением Vega Phone, или сделать звонок по городу, достаточно набрать шести-семизначный номер (код города не требуется), например, 5070000. Вызовы на межгород и мобильные номера: 0 + код города / код мобильного оператора + номер телефона (например, 0501111111 – звонок мобильному абоненту на номер 0501111111), международный вызов, при условии, что звонки на международные направления Вам открыты: 00 + код страны + код города + номер телефона (например, чтобы позвонить в Минск, необходимо набрать 00-375-17-1111111, где 375 – код страны, 17 – код Минска, 1111111 - номер абонента).

### **15) В Личном кабинете в разделе Управление параметрами для приложения Vega Phone есть параметр «тип транспорта» и можно выбрать TCP или UDP. На что они влияют?**

Для Vega Phone на мобильных устройствах рекомендуется использовать тип транспорта TCP, поскольку он обеспечивает хорошую связь при экономном расходовании батареи устройства, но при этом может влиять на качество голоса (зависит от оператора, предоставляющего Интернет).

Для Vega Phone на ПК/ноутбуке рекомендуется использовать тип транспорта UDP.

По умолчанию для Vega Phone выбран тип транспорта TCP. Сменить тип транспорта можно в разделе **Управление учетными записями для приложения Vega Phone** (смотрите подраздел Управление параметрами для приложения Vega Phone).

# **16) Работа приложения в фоновом режиме, входящие вызовы в фоновом режиме - для мобильных устройств**

#### Для мобильных устройств под Android:

В разделе **Подключение** в Настройках Приложения есть две опции, которые абонент может активировать на свое усмотрение. **Режим бодрствования** должен быть активным при работе в режиме UDP и необходим для работы фонового режима; **Работать в фоновом режиме** - эта опция позволяет Vega Phone работать при выключенном экране устройства. Если отключить эту функцию, Vega Phone прекращает работу при блокировке экрана и возобновляет работу при его разблокировке. Обе опции работают при выбранном типе транспорта UDP (смотрите также п.15).

#### Для мобильных устройств под iOS:

В разделе **Входящие вызовы** в Настройках есть опция **Фоновый режим**, которую абонент может активировать/деактивировать на свое усмотрение. Это поддержка входящих вызовов в фоновом режиме, опция работает только при выбранном типе транспорта UDP (смотрите также п.15). Активация этой опции значительно сокращает срок службы батареи.

**Обращаем внимание, что на устройствах с программным обеспечением, обновленным до IOS 11, в фоновом режиме на Приложение не будут приходить входящие вызовы. Это связано с тем, что, согласно политике Apple, ПО iOS начиная с iOS 11 не поддерживает механизм стандартной работы VoIP приложений в фоне. Чтобы обойти это ограничение, можно вернуться на предыдущую версию iOS вашего устройства.**

#### **17) У меня не отправляются сообщения (для iOS – чат) из Vega Phone**

Функционал обмена сообщениями (чата) находится в разработке и пока недоступен. О реализации мы сообщим дополнительно. Отображение статусов присутствия (в сети, занят, на обеде и т.п.) будет реализовано одновременно с функционалом чата.